$\sim$   $\sim$  /  $\sim$ 

 $\Delta \rho$ 

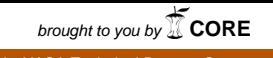

 $\mathbf{I}_i$ 

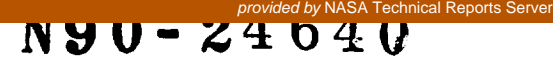

# **A GENERIC INTERFACE BETWEEN COSMIC/NASTRAN AND PATRAN**

Paul N. Roschke, Prakit Premthamkorn, and James C. Maxwell Texas A&M University

## **SUMMARY**

Despite its powerful analytical capabilities, COSMIC/NASTRAN lacks adequate post-processing adroitness. PATRAN<sup>1</sup>, on the other hand is widely accepted for its post-processing adroitness.  $P_{\text{H}}(K)$ , on the other hand is weaken in the  $\frac{1}{2}$  in the  $\frac{1}{2}$   $\frac{1}{2}$   $\frac{1}{2}$   $\frac{1}{2}$   $\frac{1}{2}$   $\frac{1}{2}$   $\frac{1}{2}$   $\frac{1}{2}$   $\frac{1}{2}$   $\frac{1}{2}$   $\frac{1}{2}$   $\frac{1}{2}$   $\frac{1}{2$ graphical capabilities. A nonproprietary, public domain code mnemonically  $\frac{1}{2}$  (for  $\frac{1}{2}$   $\frac{1}{2}$  (for  $\frac{1}{2}$   $\frac{1}{2}$ )  $\overline{C}$ COSMIC/NASTRAN-PATRAN interface) is designed to manipulate  $\overline{D}$  a  $\overline{D}$  a  $\overline{N}$  and  $\overline{D}$  a  $\overline{N}$  is resulted files rapidly and efficiently between the two parent codes. In addition  $\sum_{n=1}^{\infty}$  The use file preparation, CPI also prepares PATRAN's P/PLOT data files for xy plotting. The user<br>is prompted for necessary information during an interactive session. Current implementation supports NASTRAN's displacement approach including the following rigid formats: (1) static analysis, (2) normal modal analysis, (3) direct transient response, and formats: (1) static analysis,  $(2)$  normal modal analysis,  $(3)$  directed proported. Frrom (4) modal transient response. A wide variety of data blocks are also supported. Executively supported. Executively  $\mathbb{R}^n$ trapping is given special consideration. A sample session with CPI illustrates its simplicity and ease **of** use.

#### **INTRODUCTION**

#### **Overview**

The standard gateway that interfaces COSMIC/NASTRAN's analysis results to PATRAN's post-processing makes use of NASTRAN's FORTRAN-written results files. These files can be requested via DMAP ALTER's OUTPUT2 statement in NASTRAN's executive data deck. They contain data in mixed ASCII and binary code format. However, they can not be used as direct input to PATRAN. Similarly, PATRAN also supports communications with external codes via specially formatted results files. Format of these files is predetermined according to PATRAN and differs for each data type. Generally, they can be categorized into three groups according to their formats: (1) nodal results files,  $(2)$  element results files, and  $(3)$  beam results files. The number of results files can be as many as required. Therefore, in order to interface COSMIC/NASTRAN to PATRAN for many as required. Therefore, in order to interface  $\sim$  Cosmic frame from NASTRAN post-processing purposes, an interface that is capable of translating from NASTRAN's analysis results to PATRAN-recognizable files is required.

 $F_1$  is the flow boxing with the input of NASTRAN's analysis data deck. D modules. The flow begins with the input of  $\frac{1}{2}$  and  $\frac{1}{2}$  and  $\frac{1}{2}$  and  $\frac{1}{2}$  and  $\frac{1}{2}$  and  $\frac{1}{2}$  and  $\frac{1}{2}$  and  $\frac{1}{2}$  and  $\frac{1}{2}$  and  $\frac{1}{2}$  and  $\frac{1}{2}$  and  $\frac{1}{2}$  and  $\frac{1}{2}$  ALTER statements must be included in the executive control deck in order to obtain a FORTRAN-written results file. Generally, this file is assigned an extension of .PAT. This NASTRAN results file is then translated by the COSMIC/NASTRAN-PATRAN Interface NASTRAN results file is then translated by the COSMIC/NASTRAN  $\epsilon$  results files and  $\ell$  $(CP1)$ . Output from CPI is a group of PATRAN-compatible results for  $PATRAN$  post-processing P/PLOT-compatible data file. These files are ready for PATRAN post-processing.

<sup>1</sup> PATRAN is a trademark of PDA Engineering

PATRAN also requires access to a neutral file consider but not by means of CPI model. This file can be obtained via the COSPAT 2 translator, but not by means of

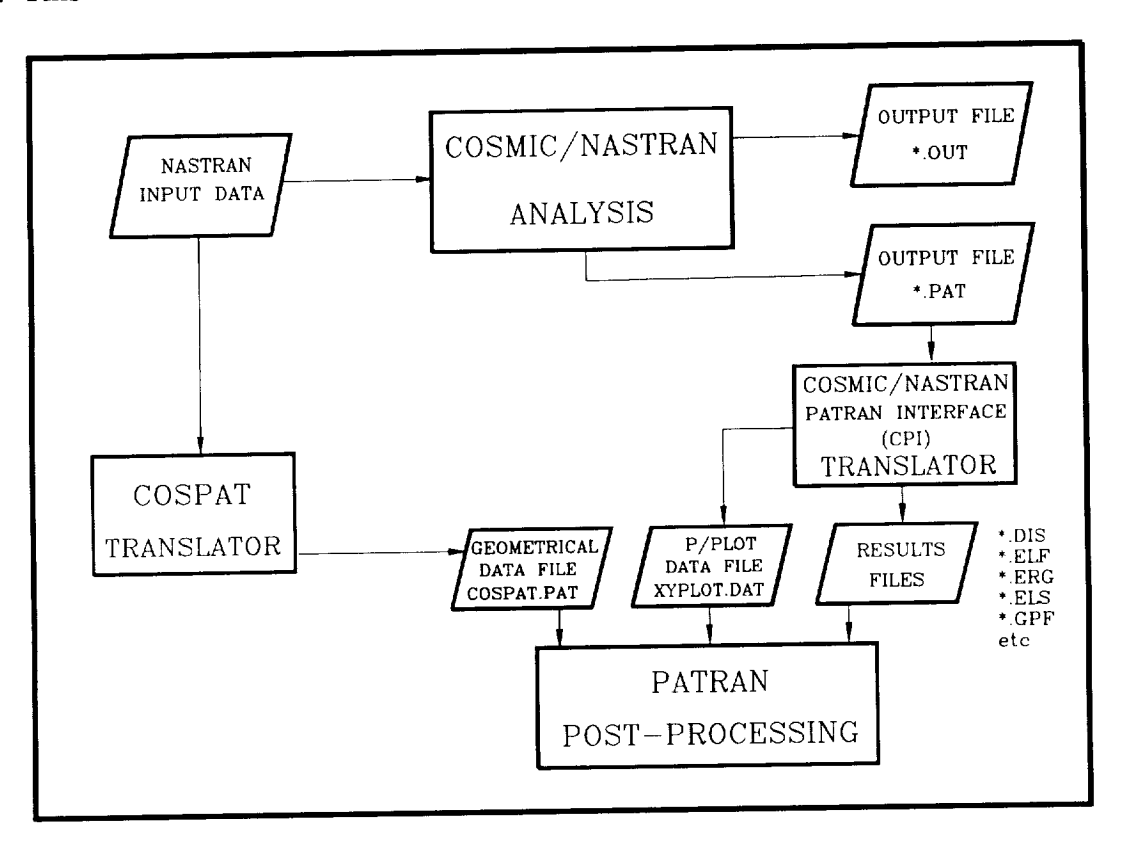

**Fig. 1 Code and File Relationships**

## **Program Description**

COSMIC/NASTRAN-PATRAN Interface (CPI) translates COSMIC/NASTRAN's FORTRAN-written results files to  $P_{\text{ATR}}$  in the results files. Control deck can be requested via the OUTPUT2 instruction in the executive control of  $\mathbb{R}^n$ provides the operation in two modes:

**Mode 1 • Whole Model Translation:** CPI translates all data boys in the results in the contained in the second in the second in the second in the second in the second in the second in the second in the second in the second NASTRAN results file  $(1, A1)$  and creates The user is prompted for corresponding to data blocks found in the input data file. The user to distinguish between prefix name of an output file. Different prefixes allow the user to distinguish between groups of output files when many results files are translated in a single execution. Up to 6 groups of output files when many results files are translated data blocks characters per prefix is **acceptable.** Created output files and translated data blocks **are** summarized on the screen during CPI's execution.

Mode 2 - XY-Plot Data Preparation: CPI creates data for the specified node or element from a set of data blocks. CPI prompts the user for necessary information, i.e. node from a set of data blocks. CPI prompts the user for necessary interference in  $\frac{1}{2}$  for any data number and component number for nodal data, and searches the input file for any data on  $\frac{1}{2}$ 

<sup>2</sup> COSPAT is **a** COSMIC/NASTRAN to **PATRAN** interface, developed by COSMIC, University of Georgia, Athens, Georgia.

this node. Each data set is written to PATRAN's P/PLOT compatible data file. CPI names this file XYPLOT.DAT. When this command is selected, CPI automatically reviews the data stocks available in the cartent input the. The user is then prompted to enter<br>number corresponding to the data block name shown above this nagmet.  $\frac{1}{2}$   $\frac{1}{2}$ 

Currently, CPI supports NASTRAN's displacement approach including, but not limited to, the following rigid formats:

- 
- $(2)$  Normal Modal Analysis (Rigid Format 3)
- $\langle 3 \rangle$  Direct Transie
	- (4) Modal Transient Response (Rigid Format 12)

 $\epsilon$  1 shows data blocks supported by CPI. It show any rigid format as long as the data blocks listed are encountered. Rigid formats named above are only a guide to the rigid formats most frequently giving rise to these data blocks.  $T_{\rm c}$  shows data blocks not rigid formats. Table 2 shows domants support that CPI. by CPI.  $\overline{C}$ above are only a guide to the rigid formats most frequently giving rise to these data blocks.

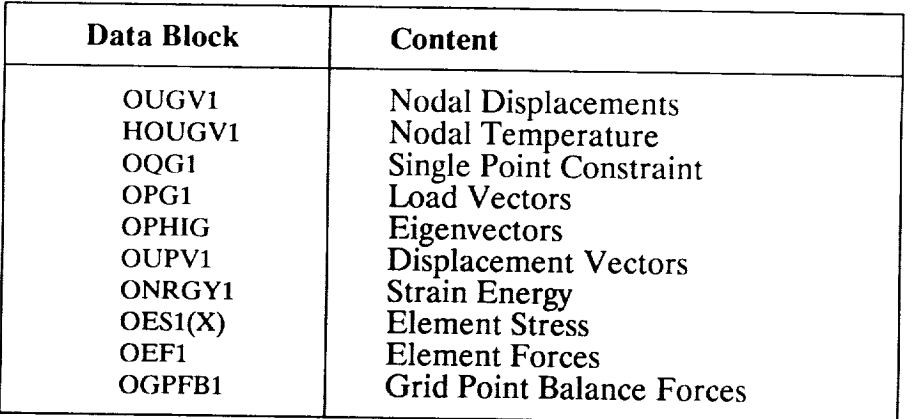

## Table 1. Data Blocks Supported by CPI

| <b>Element Name</b> | <b>ID Number</b> | <b>Element Name</b> | <b>ID Number</b> |
|---------------------|------------------|---------------------|------------------|
| <b>CROD</b>         |                  | <b>CODPLT</b>       | 15               |
| CODMEM2             | 63               | <b>CBEAM</b>        | 2                |
| CTRIA <sub>2</sub>  | 17               | <b>CTUBE</b>        | 3                |
| CQUAD <sub>2</sub>  | 18               | <b>CTRIA1</b>       |                  |
| CQUAD1              | 19               | <b>CTRBSC</b>       |                  |
| <b>CBAR</b>         | 34               | <b>CTRPLT</b>       | 8                |
| <b>CTRIARG</b>      | 36               | <b>CTRMEM</b>       | 9                |
| <b>CTRAPRG</b>      | 37               | <b>CONROD</b>       | 10               |
| CODMEM1             | 62               | <b>CTETRA</b>       | 39               |
| <b>CWEDGE</b>       | 40               | <b>CHEXA1</b>       | 41               |
| CHEXA <sub>2</sub>  | 42               | CIHEX1              | 65               |
| CIHEX <sub>2</sub>  | 66               | CIHEX3              | 67               |

## **PROGRAM USAGE** AND **SAMPLE SESSION**

COSMIC/NASTRAN-PATRAN INTERFACE (CPI) is an interactive program. A user can manipulate the program by selecting from menu commands and answering user can manipulate the program by selecting from menudes attensive error trappin questions. No special commands are needed. CPI also provide the contract of the contract of the contract of the contract of the contract of the contract of the contract of the contract of the contract of the contract of th ensure appropriate input and output.

The following sample session (adapted from Ref. 5) illustrates execution of CPI for transient dynamic analysis results in which a series of time steps is involved. A simple three node model which is  $350$  cm. high. and has a cross sectional area of 6.45 cm.<sup>2</sup> (see Fig. 2), is node model which is 350 cm. high. and has a cross section and has a cross section are  $\frac{3}{2}$ used to model a rocket trajectory. This versus loading of the rocket is shown in Fig. 3.

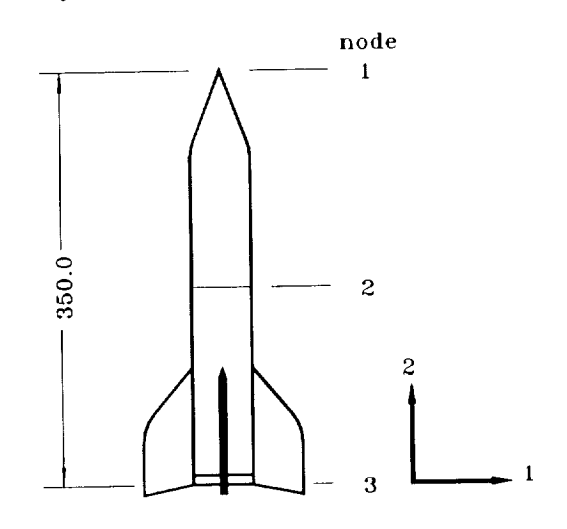

**Fig. 2 Sample 2 - Geometric Properties**

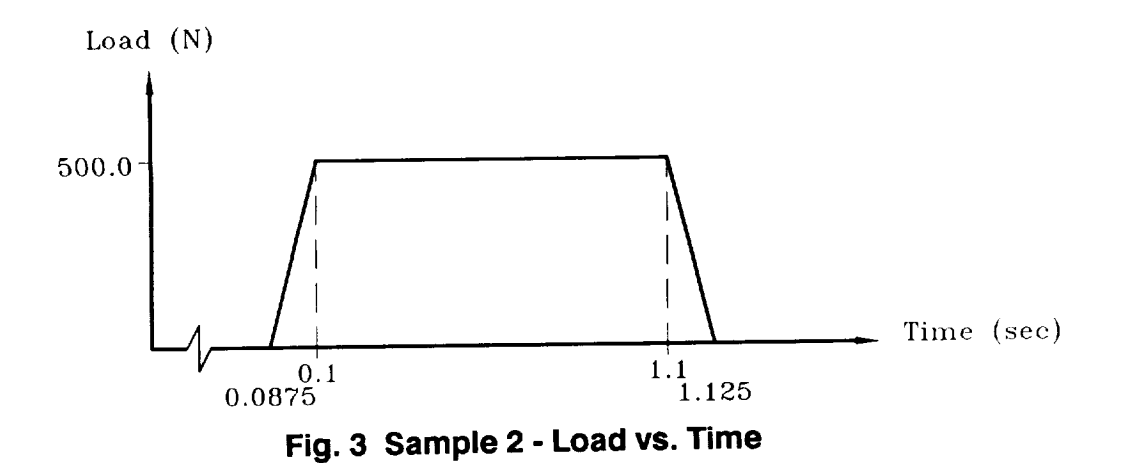

After invocation, CPI's opening header appears on the screen and CPI prompts the second content and contents user for the name of the NASTRAN results file to be translated. The user then enters NASTRAN results file name with its extension. Alternatively,  $\epsilon$  " $\mathbb{E}^n$ " or  $\mathbb{E}^n$ " or sin translator and return to the operating system by entering "EQCVET PAT" "e"). Here, the NASTRAN results file name is assigned the name "ROCKET.PAT."

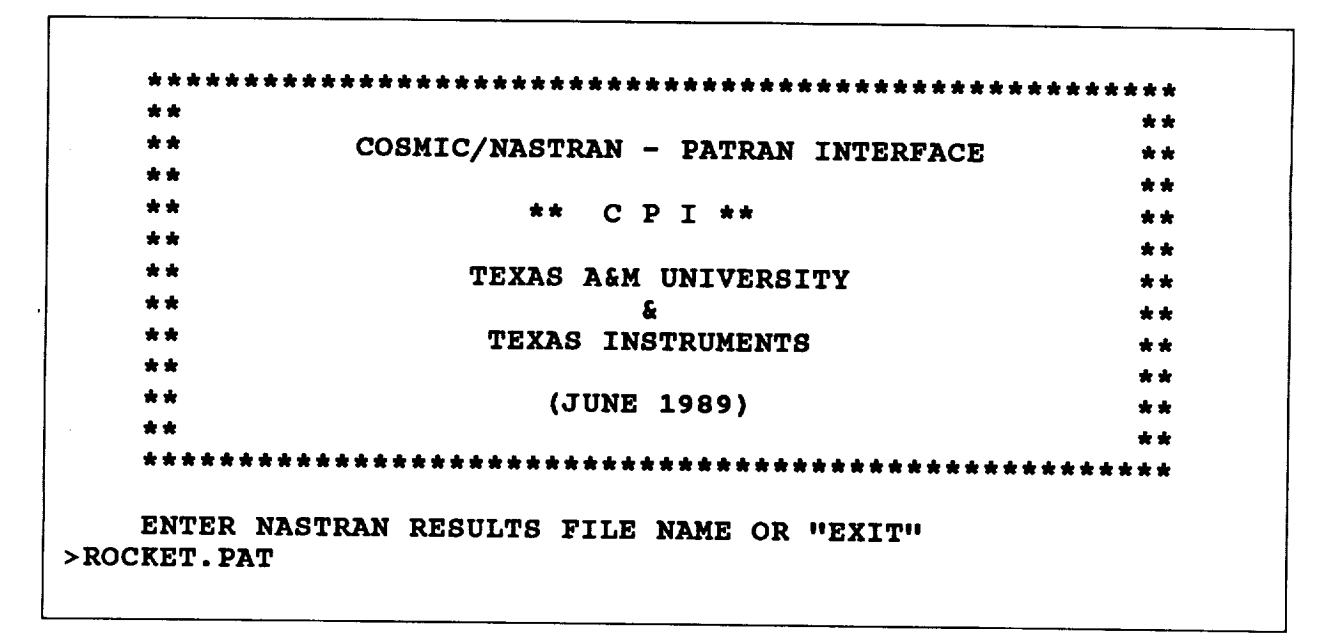

Once the results file has been named, CPI reads the results file header and echoes it to the screen for verification. Next a menu and a prompt for selection appear on the screen. The response to CPI should be one of the following:

 $> 1$  Select 1 to translate the entire file and create appropriate PATRAN-compatible results files.  $s_{\text{SPI}}$  show  $s_{\text{SPI}}$  shown  $s_{\text{SPI}}$  shown  $s_{\text{SPI}}$  shown  $s_{\text{SPI}}$ 

 $\sim$   $\frac{1}{2}$ , select 2 to translate the data and create PATRAN's P/PLOT-compatible c which contain requested nodal or element data.<br> $> 3$  Select 3 to specify a new NASTRAN results

<sup>2</sup> 2 Select 3 to specify a new NASTRAN results file.<br>
<sup>2</sup> 4 Select 4 to exit CPI and return to the operating s

**>** 4 Select 4 to exit CPI and return to the operating system.

Select 4 to exit CPI and return to the operating system.

If the first option is chosen, translation proceeds as follows:

If the first option is chosen, translation is chosen, translation proceeds as follows: **DATE**  $: 7/27/89$ HEADER: NASTRAN FORT TAPE ID CODE -**DATE :** 7/av/89 ------------>>>>>>> ENTER YOUR SELECTION <<<<<< 1) WHOLE MODEL TRANSLATOR 2) XY-PLOT DATA **3) ENTER NEW RESULTS FILE 2) XY-PLOT DATA**  $> 1$ **3) ENTER NEW RESULTS FILE** -- - - - -<br>\*\*\*\* <del>-</del>  $>$  **ROCKET** ENTER **FILENAME PREFIX (UP TO 6 CHARACTERS} (EXAMPLE DEFAULT FORMAT: S I .DIS)**  $>$  **RETURN** 

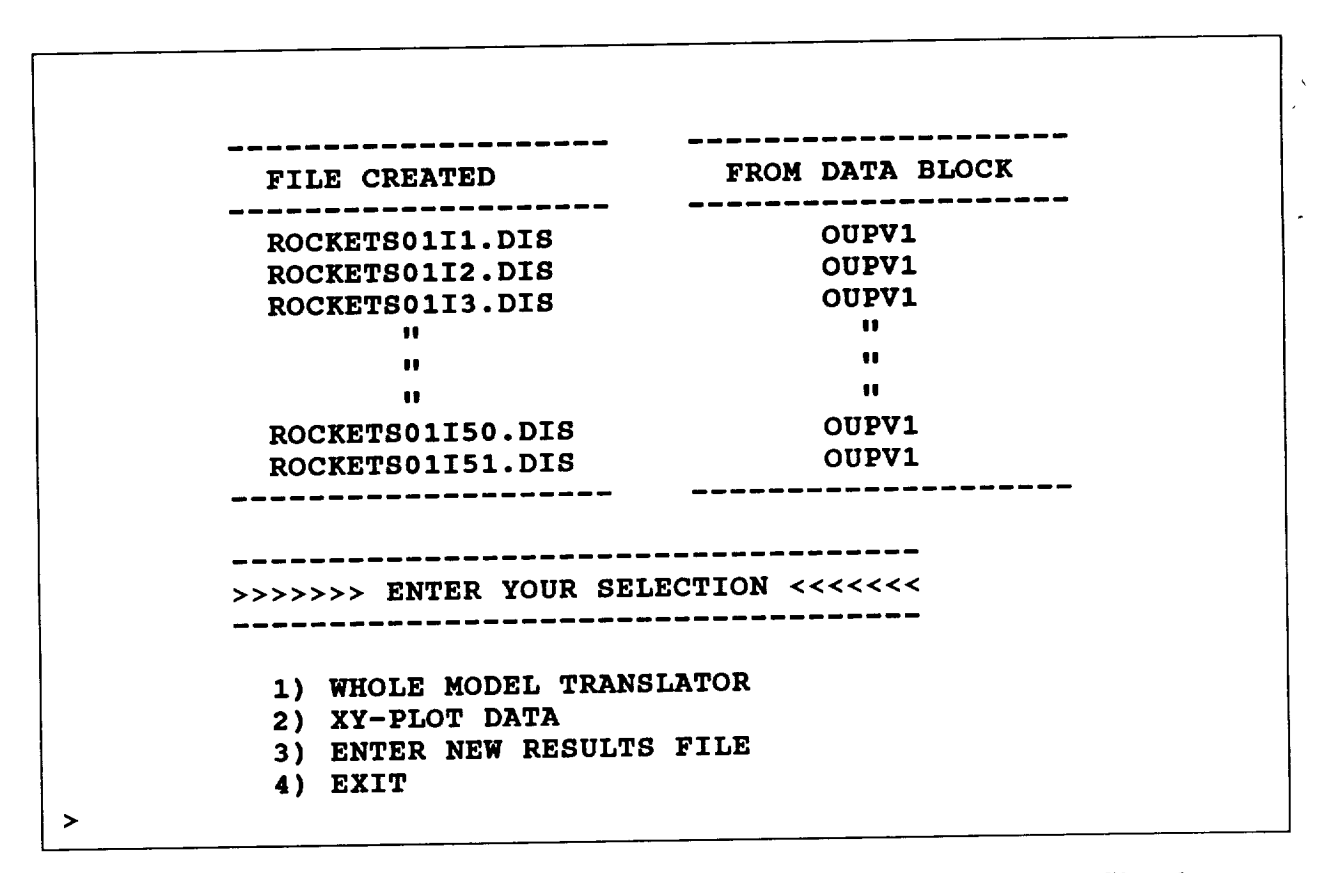

At this point the entire model is translated with the creation of the 51 files shown on the screen during execution. Each file corresponds to a new time step and a new geometric the screen during execution. Each file corresponds to a new time step and  $\mu$  new  $\epsilon_0$ location of the rocket. It is apparent that running each the  $\frac{1}{2}$  Patro of  $\frac{1}{2}$ specific data for a given node and component can become the file that contains only i has been incorporated into CPT to allow the user to create a file that contains only specified data available for plotting with P/PLOT.

When the second option is chosen, CPI reviews data block names  $\overline{CDI}$  chosen in the verified in current results file. The user is asked to select a data block name. CPI classifies d blocks into two groups. (1) nodal data, and  $(2)$  element data. If  $\sum_{n=1}^{\infty}$  (1.6) contains nodal data, CPI prompts for a node number and a component number  $(1-\epsilon)$ . general, the six components of nodal data are:

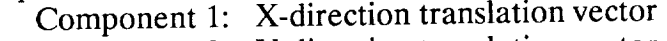

- Component  $\frac{1}{2}$  **I**-direction translation ve
- Component Component 3: Z-direction translation vector
- Component 4: A-direction rotational ve
- Component Component 5: Y-direction rotational vector
- Component  $\mathcal{L}$ -direction rotational ve

If the selected data block is an element data block, the user is prompted for an number and a column number.

Next, CPI searches for the requested data and, upon completion of gathering data, requests a data header extension of the current XX-plot data. Up to 38 characters is  $\frac{1}{2}$ acceptable. Execution proceeds as follows:

-------------------->>>>>>> ENTER YOUR SELECTION <<<<<< **1) WHOLE MODEL TRANSLATOR I) INDER NODEL IRANSLATOR**<br> **I) ENTER NEW RESULTS FILE**<br> **4) EXIT**  $>2$ **3)** ENTER **NEW RESULTS FILE** ,,,,,,,,,,,,,,,,,,,,,,,,,, **> 2 1) OUPV1** -----------------------------------ENTER DESIRED BLOCKNAME NUMBER (OR "0" TO EXIT)  $>1$ **ENTER NODE NUMBER**  $>2$ **WHICH COMPONENT (1-6)? >** 1 ENTER PLOT TITLE EXTENSION FOR DATA SET: 1 **> 2** DEFAULT TITLE: YDATA, DATA SET: 1; NODE: 2; COMPONENT: 2-<br>> **Y-TRAJECTORY OF ROCKET**  $\blacksquare$  **ECTORY** OF ROCKET **DEFAULT TITLE:** YDATA, **DATA** SET: **i; NODE: 2; COMPONENT: > Y-TRAJECTORY** OF **ROCKET %%%%% NUMBER** OF **DATA WRITTEN = 51%%%%% 1) OUPV1** -------------------------------------ENTER DESIRED BLOCKNAME NUMBER (OR "0" TO EXIT)  $> 0$ (OR "0" **TO** EXIT) **>** 0 --------------------------------**1) WHOLE MODEL TRANSLATOR<br>
<b>2) XY-PLOT DATA** 3) ENTER NEW RESULTS FILE **i)** WHOLE **MODEL TRANSLATOR**  $> 4$ **2} XY-PLOT DATA**  $\blacksquare$  **3)** Completed

**> 4**  $\sum_{i=1}^{\infty}$  Execution **Complete**  $\sum_{i=1}^{\infty}$ each of the 51 time steps (Fig. 4). At this point a file called XYPLOT.DAT exists and upon input of this file into **P/PLOT,**

**4)** EXIT

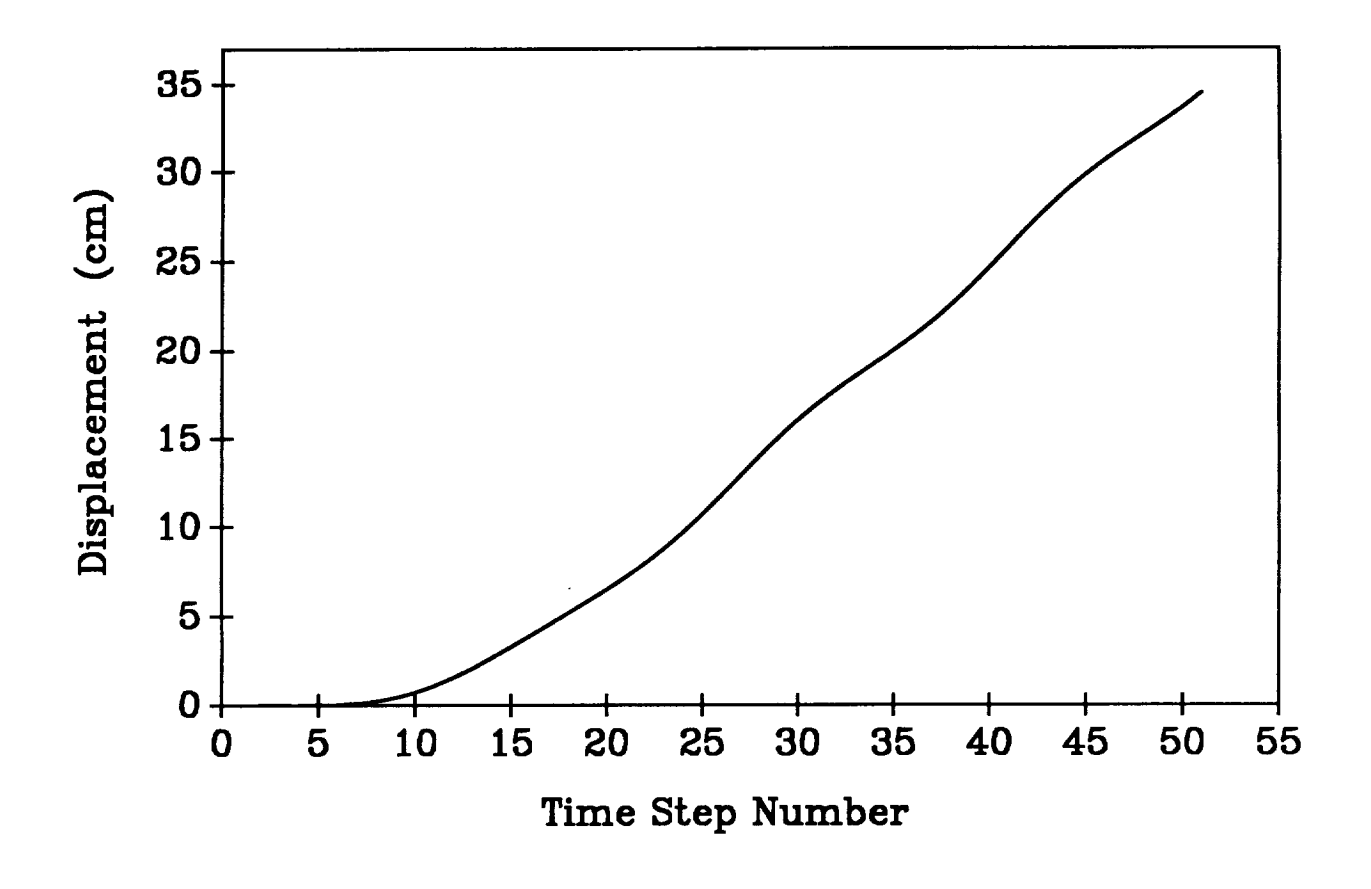

**Fig. 4 Displacement of Node 2 - Component 2**

## **OUTPUT FILES**

## **Results Translation**

CPI creates several results files which provide a direct **avenue** between COS-MIC/NASTRAN's analysis algorithms and PATRAN's post-processing capabilities. COSMIC/NASTRAN's input file (commonly called the input data deck) provides the name of a binary file which CPI interpolates. For example, EXAMPLE.NAS (the input data deck) yields EXAMPLE.PAT (the binary file to be translated to PATRANcompatible results files). Creation of the binary file is accomplished by inclusion of the appropriate ALTER statement in the executive control deck of COSMIC/NASTRAN's input data deck. Only filename extensions are changed by execution of COS-MIC/NASTRAN. EXAMPLE.PAT is then translated by CPI into appropriate PATRANcompatible results files. A description of each file follows.

**All** CPI **output** files **are** given the name 'Xiilnnn.EXT' where **X** is either an 'S' or an 'M' depending on whether the following two digit number is either a subcase or **a** mode number, respectively, and EXT is the file extension named with respect to data type.

## XY-Plot

Selecting "XY-PLOT DATA" at CPI's main menu initiates **a** prompt screen which lists the various data blocks found in COSMIC/NASTRAN's binary output file. CPI then invites the user to specify desired data blocks containing either nodal or element data that are to be written to XYPLOT.DAT, which is the input file for P/PLOT. This file can contain one or more data sets depending on how many times the user requests that CPI write to this file. CPI writes only y-data to XYPLOT.DAT since the user defines an initial x and delta-x when executing P/PLOT. A description of XYPLOT.DAT's format is given below.

#### (1) Nodal **Data Blocks**

The first line written for each data block contains the default title:

## "YDATA, **DATA SET:** iii; **NODE nnnn; COMPONENT j -** ,,

**and** may be **appended** to **allow** for more descriptive titles. This appendage plus the default title must not exceed 80 characters. If more than 80 characters are specified, those beyond column 80 are truncated. This allows the user a suffix of anywhere from 33 to 38 characters depending on the number of digits contained in the default title.

Each line thereafter, until either a  $\alpha$  (end of file) or another title is encountered, contains nodal data for components 1, 2, 3, 4, 5, or 6, i.e., X, Y, Z,  $\Theta_X$ ,  $\Theta_V$ , or  $\Theta_Z$ , respectively, as requested from CPI's prompting.

#### **(2) Element Data Blocks**

*As* with nodal data blocks, the first line written for an element data block contains a default title and takes the form:

#### "YDATA, **DATA SET:** iii; ELEMENT **nnnn; COLUMN j - ,,**

It may also be appended as described above, but again, the default title plus the appendage must not exceed 80 characters in length or truncation of characters beyond column  $\overline{80}$ occurs. As with the nodal data case, a suffix of 33 to 38 characters is allowed.

The remaining lines associated with the current data set contain element data available for plotting. The data type is chosen by entry of a column number at CPI's prompt.

## **SOFTWARE AND HARDWARE REQUIREMENTS**

CPI source code was written in standard FORTRAN 77; however, some special features of VAX/VMS FORTRAN were implemented. CPI will run on any VAX machine with a VMS operating system and a FORTRAN compiler. The total length of the source code is approximately 1200 lines, which requires 104 blocks of disk space.

## **REFERENCES**

 $\vec{J}$ 

(1) *NASTRAN User's Manual,* Computing Services *Annex,* University of Georgia, Athens, Georgia, 1986.

(2) *NASTRAN Programmer's Manual,* Computing Services Annex, University of Georgia, Athens, Georgia, 1978.

(3) *PATRAN Plus User Manual,* Release 2.3, PDA Engineering, Costa Mesa, California, 1988.

(4) Schaeffer, G. H., *MSC/NASTRAN Primer,* Schaeffer Analysis Inc., Mont Vernon, New Hampshire, 1979.

**(5)** *MSC/NASTRAN Demonstration Problem Manual,* The Macneal-Schwendler Corporation, Los Angeles, California, 1983.

(6) Nyhoff, L., Leestina, S., *FORTRAN 77 for Engineers and Scientists,* Macmillan Publishing Company, New York, 198